# Konfiguration von OSPF mit Multi-Area Adjacency  $\overline{\phantom{a}}$

# Inhalt

**Einleitung Voraussetzungen** Anforderungen Verwendete Komponenten Hintergrundinformationen **Konfigurieren** Netzwerkdiagramm Erstkonfiguration des Routers Konfiguration R1 **Konfiguration R2** Konfiguration R3 Konfiguration R4 Konfiguration R5 **Standardverhalten** Konfiguration von Multi-Area Adjacency Überprüfung Fehlerbehebung

# **Einleitung**

Dieses Dokument beschreibt, wie Sie das OSPF-Linke-State-Routing-Protokoll (Open Shortest Path First) für Multi-Area-Adjazenz konfigurieren.

# Voraussetzungen

## Anforderungen

Cisco empfiehlt, dass Sie über Kenntnisse in folgenden Bereichen verfügen:

- $\cdot$  OSPF
- Multi-Area Adjacency

Laut Empfehlung von Cisco sollten die folgenden Voraussetzungen erfüllt sein, bevor Sie die in diesem Dokument beschriebene Konfiguration vornehmen:

- Das Link-State-Routing-Protokoll OSPF muss im Netzwerk vorkonfiguriert sein.
- Nur zwei OSPF-Speaker verwenden die Schnittstelle, zwischen der die OSPF-Multi-Area-●Funktionalität genutzt werden kann. Multi-Area-OSPF funktioniert nur bei Punkt-zu-Punkt-Netzwerktypen.

### Verwendete Komponenten

Die Informationen in diesem Dokument basieren auf Multi-Area-OSPF.

Die Informationen in diesem Dokument beziehen sich auf Geräte in einer speziell eingerichteten Testumgebung. Alle Geräte, die in diesem Dokument benutzt wurden, begannen mit einer gelöschten (Nichterfüllungs) Konfiguration. Wenn Ihr Netzwerk in Betrieb ist, stellen Sie sicher, dass Sie die möglichen Auswirkungen aller Befehle verstehen.

## Hintergrundinformationen

Das Link-State-Routing-Protokoll OSPF verwendet das Konzept von "Areas", die Unterdomänen innerhalb der OSPF-Domäne sind. Ein Router in einer Area verwaltet die vollständigen Topologieinformationen dieser Area. Standardmäßig kann eine Schnittstelle nur zu einer OSPF-Area gehören. Dies kann nicht nur zu einem suboptimalen Routing im Netzwerk führen, sondern auch zu anderen Problemen, wenn das Netzwerk nicht ordnungsgemäß konzipiert ist.

Wenn Multi-Area Adjacency auf einer Schnittstelle konfiguriert ist, bilden die OSPF-Speaker mehr als eine Adjacency (ADJ) über diese Verbindung. Die Multi-Area-Schnittstelle ist eine logische Punkt-zu-Punkt-Schnittstelle, über die die ADJ gebildet wird. In diesem Dokument wird ein Szenario beschrieben, in dem mit Multi-Area OSPF ADJ ein Problem umgangen und die Netzwerkanforderungen erfüllt werden können.

# Konfigurieren

Netzwerkdiagramm

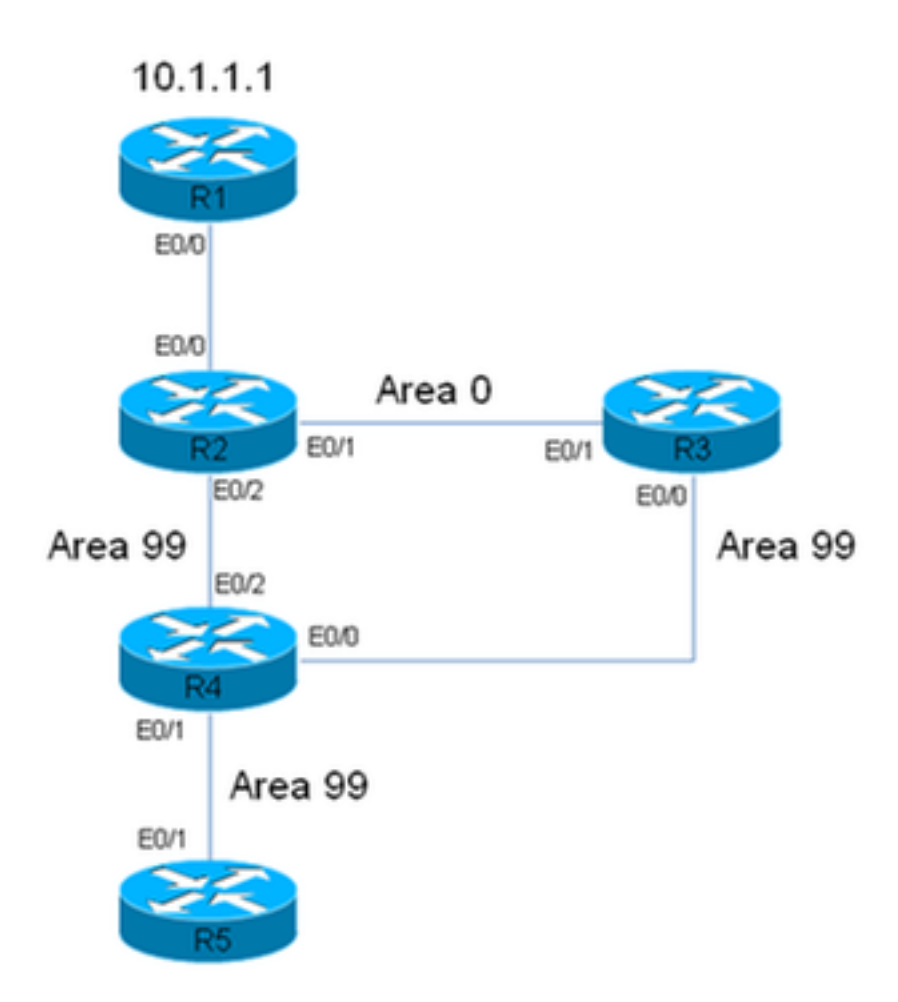

R2 has a static route for 10.1.1.1/32 Prefix, which points to R1. This static is redistributed in OSPF domain.

In diesem Netzwerkdiagramm wird eine Netzwerk-/OSPF-Domäne verwendet. Das System erfordert, dass der Datenverkehr von Router 5 (R5) zu R1 (10.1.1.1) immer über R3 läuft. Angenommen, R3 ist eine Firewall im Netzwerk, durch die der gesamte Datenverkehr geleitet werden kann, oder die Verbindung zwischen R3 und R4 hat mehr Bandbreite als die Verbindung zwischen R2 und R4. In jedem Fall muss der Datenverkehr bei der Übertragung von R5 nach R3 über R3 fließen. R1 (Präfix 10.1.1.1/32).

### Erstkonfiguration des Routers

In diesem Abschnitt werden die Startkonfigurationen für R1 bis R5 beschrieben.

### Konfiguration R1

```
interface Ethernet0/0
ip address 192.168.12.1 255.255.255.0
!
interface Loopback0
ip address 10.1.1.1 255.255.255.255
!
ip route 0.0.0.0 0.0.0.0 192.168.12.2
```
### Konfiguration R2

```
interface Ethernet0/0
ip address 192.168.34.4 255.255.255.0
ip ospf network point-to-point
ip ospf 1 area 99
!
interface Ethernet0/1
ip address 192.168.45.4 255.255.255.0
ip ospf network point-to-point
ip ospf 1 area 99
!
interface Ethernet0/2
ip address 192.168.24.4 255.255.255.0
ip ospf network point-to-point
ip ospf 1 area 99
!
interface Loopback0
ip address 10.4.4.4 255.255.255.255
!
```
### Konfiguration R4

```
ip address 192.168.34.3 255.255.255.0
ip ospf network point-to-point
ip ospf 1 area 99
!
interface Ethernet0/1
ip address 192.168.23.3 255.255.255.0
ip ospf network point-to-point
ip ospf 1 area 0
!
interface Loopback0
ip address 10.3.3.3 255.255.255.255
!
router ospf 1
router-id 0.0.0.3
```
### Konfiguration R3

interface Ethernet0/0

```
interface Ethernet0/0
ip address 192.168.12.2 255.255.255.0
!
interface Ethernet0/1
ip address 192.168.23.2 255.255.255.0
ip ospf network point-to-point
ip ospf 1 area 0
!
interface Ethernet0/2
ip address 192.168.24.2 255.255.255.0
ip ospf network point-to-point
ip ospf 1 area 99
!
interface Loopback0
ip address 10.2.2.2 255.255.255.255
!
ip route 10.1.1.1 255.255.255.255 192.168.12.1
!
router ospf 1
router-id 0.0.0.2
redistribute static metric-type 1 subnets
```
router ospf 1 router-id 0.0.0.4

#### Konfiguration R5

```
interface Ethernet0/1
ip address 192.168.45.5 255.255.255.0
ip ospf network point-to-point
ip ospf 1 area 99
!
interface Loopback0
ip address 10.5.5.5 255.255.255.255
!
router ospf 1
router-id 0.0.0.5
```
#### **Standardverhalten**

In diesem Abschnitt, in dem das Standardverhalten des Routers beschrieben wird, wird davon ausgegangen, dass die vorherigen Konfigurationen abgeschlossen sind.

Hier ist die Spur von R5 nach 10.1.1.1. Beachten Sie, dass der Datenverkehr durch R2 und nicht durch R3 verläuft:

```
R5#traceroute 10.1.1.1
Type escape sequence to abort.
Tracing the route to 10.1.1.1
VRF info: (vrf in name/id, vrf out name/id)
1 192.168.45.4 6 msec 6 msec 6 msec <<< R4
2 192.168.24.2 6 msec 6 msec 8 msec <<< R2
3 192.168.12.1 8 msec * 3 msec <<< R1
```
In diesem Netzwerk muss der Router R4 die Entscheidung treffen und kann den Datenverkehr gemäß den Systemanforderungen an R3 und nicht direkt an R2 weiterleiten.

Hier ist ein Beispiel für die Routing-Tabelle auf R4:

```
R4#show ip route 10.1.1.1
Routing entry for 10.1.1.1/32
Known via "ospf 1", distance 110, metric 30, type extern 1
Last update from 192.168.24.2 on Ethernet0/2, 00:14:33 ago
Routing Descriptor Blocks:
* 192.168.24.2, from 0.0.0.2, 00:14:33 ago, via Ethernet0/2 <<< Towards R2
Route metric is 30, traffic share count is 1
```
Dieser Route für das Präfix 10.1.1.1/32 ist eine Metrik von 30 zugeordnet. Dies ist auf eine Standardmetrik von 20 zurückzuführen, die vom Autonomous System Boundary Router (ASBR) (R2) verwendet wird, und auf die Kosten von 10 für die Schnittstelle Eth0/2 auf R4.

Der Pfad von R4 zum 10.1.1.1/32-Präfix über R3 ist länger. Hier werden die Kosten für die Schnittstelle Ethernet 0/2 auf R4 (der Pfad zu R2) geändert, um zu überprüfen, ob sich das Verhalten ändert:

ip ospf 1 area 99  **ip ospf cost 100** end Hier finden Sie den Verlauf von R5 und die Ausgabe des Befehls show ip route von R4:

#### R5#**traceroute 10.1.1.1**

Type escape sequence to abort. Tracing the route to 10.1.1.1 VRF info: (vrf in name/id, vrf out name/id) 1 192.168.45.4 4 msec 9 msec 8 msec **<<< R4** 2 192.168.24.2 8 msec 9 msec 10 msec **<<< R2** 3 192.168.12.1 10 msec \* 5 msec **<<< R1**

R4#**show ip route 10.1.1.1** Routing entry for 10.1.1.1/32 Known via "ospf 1", distance 110, **metric 120**, type extern 1 Last update from 192.168.24.2 on Ethernet0/2, 00:01:50 ago Routing Descriptor Blocks: \* 192.168.24.2, from 0.0.0.2, 00:01:50 ago, via **Ethernet0/2** Route metric is 120, traffic share count is 1

Wie die Ablaufverfolgung zeigt, nimmt der Datenverkehr von R5 den gleichen Pfad an, und der Datenverkehr fließt nicht über R3. Wie in der Ausgabe des Befehls show ip route 10.1.1.1 auf R4 dargestellt, treten außerdem die Kosten von 100 in Kraft, die auf R4 (Interface Ethernet 0/2) hinzugefügt wurden, und die Kosten der Route zum Präfix sind 120 (im Gegensatz zu 30). Der Pfad hat sich jedoch immer noch nicht geändert, und die Anforderung, dass Datenverkehr über R3 fließen muss, ist noch nicht erfüllt.

Um die Ursache dieses Verhaltens zu ermitteln, wird der Befehl show ip ospf border-routers ausgegeben (die Kosten für die R4-Schnittstelle Ethernet 0/2 sind immer noch auf 100 gesetzt):

```
R4#show ip ospf border-routers
           OSPF Router with ID (0.0.0.4) (Process ID 1)
               Base Topology (MTID 0)
 Internal Router Routing Table
Codes: i - Intra-area route, I - Inter-area route
i 0.0.0.2 [100] via 192.168.24.2, Ethernet0/2, ABR/ASBR, Area 99, SPF 3
```
i 0.0.0.3 [10] via 192.168.34.3, Ethernet0/0, ABR, Area 99, SPF 3

Auf R4 können Sie sehen, dass es zwei Area Border Router (ABRs) gibt (0.0.0.2, was "R2" entspricht, und 0.0.0.3, was "R3" bedeutet). Daraus ist auch ersichtlich, dass R2 der ASBR ist. Diese Ausgabe enthält zudem die Intra-Area-Informationen (i) für den ASBR.

Nun wird die Schnittstelle Ethernet 0/2 auf R4 heruntergefahren, um festzustellen, ob der Datenverkehr über R3 fließt, und um zu sehen, wie der Befehl show ip ospf border-routers angezeigt wird:

```
interface Ethernet0/2
ip address 192.168.24.4 255.255.255.0
ip ospf network point-to-point
ip ospf 1 area 99
ip ospf cost 100
 shutdown 
end
Hier finden Sie den Verlauf von R5 und die Ausgabe des Befehls show ip route von R4:
```

```
R5#traceroute 10.1.1.1
Type escape sequence to abort.
Tracing the route to 10.1.1.1
VRF info: (vrf in name/id, vrf out name/id)
1 192.168.45.4 7 msec 7 msec 8 msec <<< R4
2 192.168.34.3 9 msec 8 msec 8 msec <<< R3
3 192.168.23.2 9 msec 9 msec 7 msec <<< R2
4 192.168.12.1 8 msec * 4 msec <<< R1
R4#show ip route 10.1.1.1
Routing entry for 10.1.1.1/32
Known via "ospf 1", distance 110, metric 40, type extern 1 <<< Metric 40
Last update from 192.168.34.3 on Ethernet0/0, 00:01:46 ago <<< Traffic to R2
Routing Descriptor Blocks:
* 192.168.34.3, from 0.0.0.2, 00:01:46 ago, via Ethernet0/0
```
Route metric is 40, traffic share count is 1

Wie dargestellt, wird bei der Abschaltung von Interface Ethernet 0/2 auf R4 der Datenverkehr durch R3 geleitet. Außerdem liegen die Kosten für die Route nach R3 bei nur 40, während die Kosten für 10.1.1.1/32 über R2 bei 120 lagen. Das OSPF-Protokoll zieht es weiterhin vor, den Datenverkehr über R2 statt über R3 weiterzuleiten, obwohl die Kosten für 10.1.1.1/32 niedriger sind als R3

Hier ist die Ausgabe von show ip ospf border-routers erneut auf R4:

```
R4#show ip ospf border-routers
          OSPF Router with ID (0.0.0.4) (Process ID 1)
             Base Topology (MTID 0)
Internal Router Routing Table
Codes: i - Intra-area route, I - Inter-area route
```
**I** 0.0.0.2 [20] via 192.168.34.3, Ethernet0/0, ASBR, Area 99, SPF 4 i 0.0.0.3 [10] via 192.168.34.3, Ethernet0/0, ABR, Area 99, SPF 4

Die zum Erreichen des ASBR erforderlichen Informationen sind die Inter-Area Information. Die Intra-Area-Informationen, die angeben, wie der ASBR zu erreichen ist, werden jedoch gegenüber Inter-Area-Informationen bevorzugt, unabhängig von den OSPF-Kosten, die mit den beiden Pfaden verbunden sind.

Aus diesem Grund wurde der Pfad über R3 nicht bevorzugt, obwohl die Kosten über R3 niedriger sind.

Hier wird die Schnittstelle Ethernet 0/2 auf R4 wiederhergestellt:

interface Ethernet0/2 no shutdown end Der Verlauf von R5 zeigt, dass die Routing-Aktionen zu den zuvor beobachteten zurückkehren (der Datenverkehr fließt nicht über R3):

R5#**traceroute 10.1.1.1** Type escape sequence to abort. Tracing the route to 10.1.1.1 VRF info: (vrf in name/id, vrf out name/id) 1 192.168.45.4 6 msec 7 msec 7 msec **<<< R4** 2 192.168.24.2 7 msec 8 msec 7 msec **<<< R2** Es gibt verschiedene Möglichkeiten, dieses Problem zu beheben (diese Liste ist nicht vollständig):

- Ändern Sie die Area zwischen R2 und R3 in 99, und ändern Sie dann die Kosten.
- Fügen Sie eine weitere Verbindung zwischen R2 und R3 hinzu, und konfigurieren Sie sie so, dass sie sich in der Area 99 befindet.
- Verwenden Sie Multi-Area ADJ.

Im nächsten Abschnitt erfahren Sie, wie Multi-Area OSPF ADJ funktioniert und wie es dieses Problem lösen kann.

### Konfiguration von Multi-Area Adjacency

Wie bereits erwähnt, können mit Multi-Area ADJ mehrere Punkt-zu-Punkt-logische Adjacencies über eine einzelne Verbindung gebildet werden. Voraussetzung ist, dass es nur zwei OSPF-Speaker in der Verbindung gibt, und in einem Broadcast-Netzwerk müssen Sie den OSPF-Netzwerktyp für die Verbindung manuell in Punkt-zu-Punkt ändern.

Diese Funktion ermöglicht die gemeinsame Nutzung einer einzelnen physischen Verbindung durch mehrere Areas und erstellt einen Intra-Area-Pfad in jeder der Areas, die die Verbindung gemeinsam nutzen.

Um diese Anforderung zu erfüllen, müssen Sie OSPF Multi-Area ADJ zwischen R2 und R3 über die Verbindung Ethernet 0/1 konfigurieren, die derzeit nur in Bereich 0 vorhanden ist.

Hier finden Sie die Konfiguration für R2:

interface Ethernet0/1 ip address 192.168.23.2 255.255.255.0 ip ospf network point-to-point  **ip ospf multi-area 99** ip ospf 1 area 0 end Hier finden Sie die Konfiguration für R3:

interface Ethernet0/1 ip address 192.168.23.3 255.255.255.0 ip ospf network point-to-point  **ip ospf multi-area 99** ip ospf 1 area 0 end Die OSPF ADJ wird über die virtuelle Verbindung aufgerufen:

%OSPF-5-ADJCHG: Process 1, Nbr 0.0.0.2 on OSPF\_MA0 from LOADING to FULL, Loading Done

%OSPF-5-ADJCHG: Process 1, Nbr 0.0.0.3 on OSPF\_MA0 from LOADING to FULL, Loading Done Hier ist die neu gebildete ADJ:

```
R2#show ip ospf neighbor 0.0.0.3
<Snip>
Neighbor 0.0.0.3, interface address 192.168.23.3
  In the area 99 via interface OSPF_MA0
```
 Neighbor priority is 0, State is FULL, 6 state changes DR is 0.0.0.0 BDR is 0.0.0.0 Options is 0x12 in Hello (E-bit, L-bit) Options is 0x52 in DBD (E-bit, L-bit, O-bit) LLS Options is 0x1 (LR) Dead timer due in 00:00:39 Neighbor is up for 00:03:01 Index 2/3, retransmission queue length 0, number of retransmission 0 First 0x0(0)/0x0(0) Next 0x0(0)/0x0(0) Last retransmission scan length is 0, maximum is 0 Last retransmission scan time is 0 msec, maximum is 0 msec

#### **R3#show ip ospf neighbor 0.0.0.2**

<Snip> Neighbor 0.0.0.2, interface address 192.168.23.2 In the area 99 via interface OSPF MA0 Neighbor priority is 0, State is FULL, 6 state changes DR is 0.0.0.0 BDR is 0.0.0.0 Options is 0x12 in Hello (E-bit, L-bit) Options is 0x52 in DBD (E-bit, L-bit, O-bit) LLS Options is 0x1 (LR) Dead timer due in 00:00:39 Neighbor is up for 00:01:41 Index 2/3, retransmission queue length 0, number of retransmission 0 First 0x0(0)/0x0(0) Next 0x0(0)/0x0(0 Last retransmission scan length is 0, maximum is 0 Last retransmission scan time is 0 msec, maximum is 0 msec

# Überprüfung

Um zu überprüfen, ob Ihre Konfiguration ordnungsgemäß funktioniert, geben Sie den Befehl show ip ospf border-routers in R4 ein:

```
R4#show ip ospf border-routers
          OSPF Router with ID (0.0.0.4) (Process ID 1)
               Base Topology (MTID 0)
Internal Router Routing Table
Codes: i - Intra-area route, I - Inter-area route
i 0.0.0.3 [10] via 192.168.34.3, Ethernet0/0, ABR, Area 99, SPF 10
```
**i** 0.0.0.2 [20] via 192.168.34.3, Ethernet0/0, ABR/ASBR, Area 99, SPF 10 Wie dargestellt, werden die Intra-Area-Informationen, die für die Weiterleitung des Datenverkehrs an R2 (0.0.0.2)/ASBR verwendet werden, über R3 übertragen. Auf diese Weise kann das zuvor genannte Problem behoben werden.

Hier ist der Verlauf von R5:

R5#**traceroute 10.1.1.1** Type escape sequence to abort. Tracing the route to 10.1.1.1 VRF info: (vrf in name/id, vrf out name/id) 1 192.168.45.4 8 msec 9 msec 8 msec **<<< R4** 2 192.168.34.3 8 msec 8 msec 8 msec **<<< R3** 3 192.168.23.2 7 msec 8 msec 8 msec **<<< R2** 4 192.168.12.1 8 msec \* 4 msec **<<< R1**

Wie gezeigt, fließt der Datenverkehr von R5, der für 10.1.1.1 bestimmt ist, ordnungsgemäß über R3, und die Systemanforderungen sind erfüllt.

Geben Sie den Befehl show ip ospf neighbor auf R2, R3 und R4 ein, um zu überprüfen, ob die ADJs eingerichtet sind:

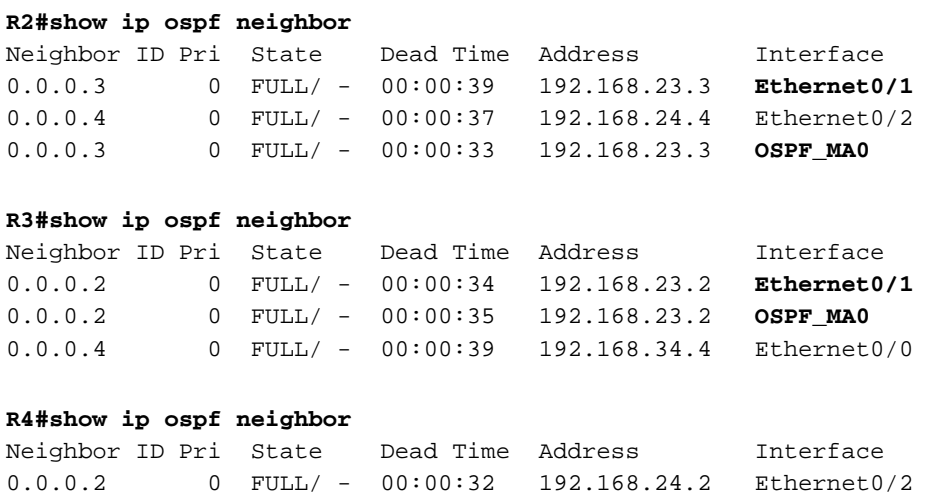

0.0.0.5 0 FULL/ - 00:00:32 192.168.45.5 Ethernet0/1 0.0.0.3 0 FULL/ - 00:00:35 192.168.34.3 Ethernet0/0

Anmerkung: In diesen Ausgaben zeigen die Ethernet0/1-Schnittstelleneinträge die ADJ über die Area 0 an, und die OSPF\_MA0-Schnittstelleneinträge zeigen die Multi-Area ADJ über die Area 99 an.

Die Kosten für die R4-Schnittstelle Ethernet 0/2 betragen nach wie vor 100, und der Pfad über R3 wird auf R4 bevorzugt. Wenn diese Kosten wegfallen, leitet R4 den Datenverkehr wie zuvor direkt an R2 weiter.

Hier sehen Sie die Konfiguration und die Ausgabe des Befehls show ip route auf R4, wobei die IP-OSPF-Kosten von 100 immer noch auf der R4-Schnittstelle Ethernet 0/2 konfiguriert sind:

```
interface Ethernet0/2
 ip address 192.168.24.4 255.255.255.0
 ip ospf network point-to-point
 ip ospf 1 area 99
ip ospf cost 100
R4#show ip route 10.1.1.1
Routing entry for 10.1.1.1/32
Known via "ospf 1", distance 110, metric 40, type extern 1
Last update from 192.168.34.3 on Ethernet0/0, 00:28:45 ago
Routing Descriptor Blocks:
* 192.168.34.3, from 0.0.0.2, 00:28:45 ago, via Ethernet0/0
 Route metric is 40, traffic share count is 1
```
Hier sehen Sie die Konfiguration und die Ausgabe des Befehls show ip route auf R4, wenn Sie die Kosten entfernen:

interface Ethernet0/2 ip address 192.168.24.4 255.255.255.0 ip ospf network point-to-point ip ospf 1 area 99 end

R4#**show ip route 10.1.1.1**

```
Routing entry for 10.1.1.1/32
Known via "ospf 1", distance 110, metric 30, type extern 1
Last update from 192.168.24.2 on Ethernet0/2, 00:00:13 ago
Routing Descriptor Blocks:
* 192.168.24.2, from 0.0.0.2, 00:00:13 ago, via Ethernet0/2 <<< Route changed back to R2
     Route metric is 30, traffic share count is 1
```
# Fehlerbehebung

Es sind derzeit keine spezifischen Informationen zur Fehlerbehebung für diese Konfiguration verfügbar.

### Informationen zu dieser Übersetzung

Cisco hat dieses Dokument maschinell übersetzen und von einem menschlichen Übersetzer editieren und korrigieren lassen, um unseren Benutzern auf der ganzen Welt Support-Inhalte in ihrer eigenen Sprache zu bieten. Bitte beachten Sie, dass selbst die beste maschinelle Übersetzung nicht so genau ist wie eine von einem professionellen Übersetzer angefertigte. Cisco Systems, Inc. übernimmt keine Haftung für die Richtigkeit dieser Übersetzungen und empfiehlt, immer das englische Originaldokument (siehe bereitgestellter Link) heranzuziehen.